LearningHouse.com

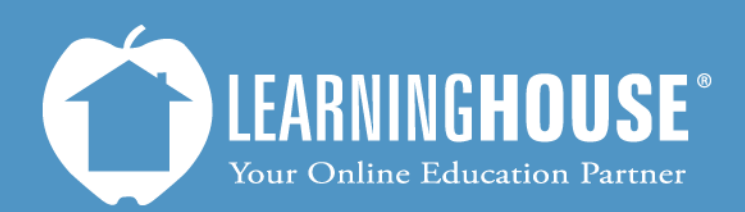

427 South Fourth Street Louisville, KY 40202 (502) 589-9878

# Mahara 1.5 Student User Guide Basic Navigation

## **Basic Navigation**

### **The Dashboard Page**

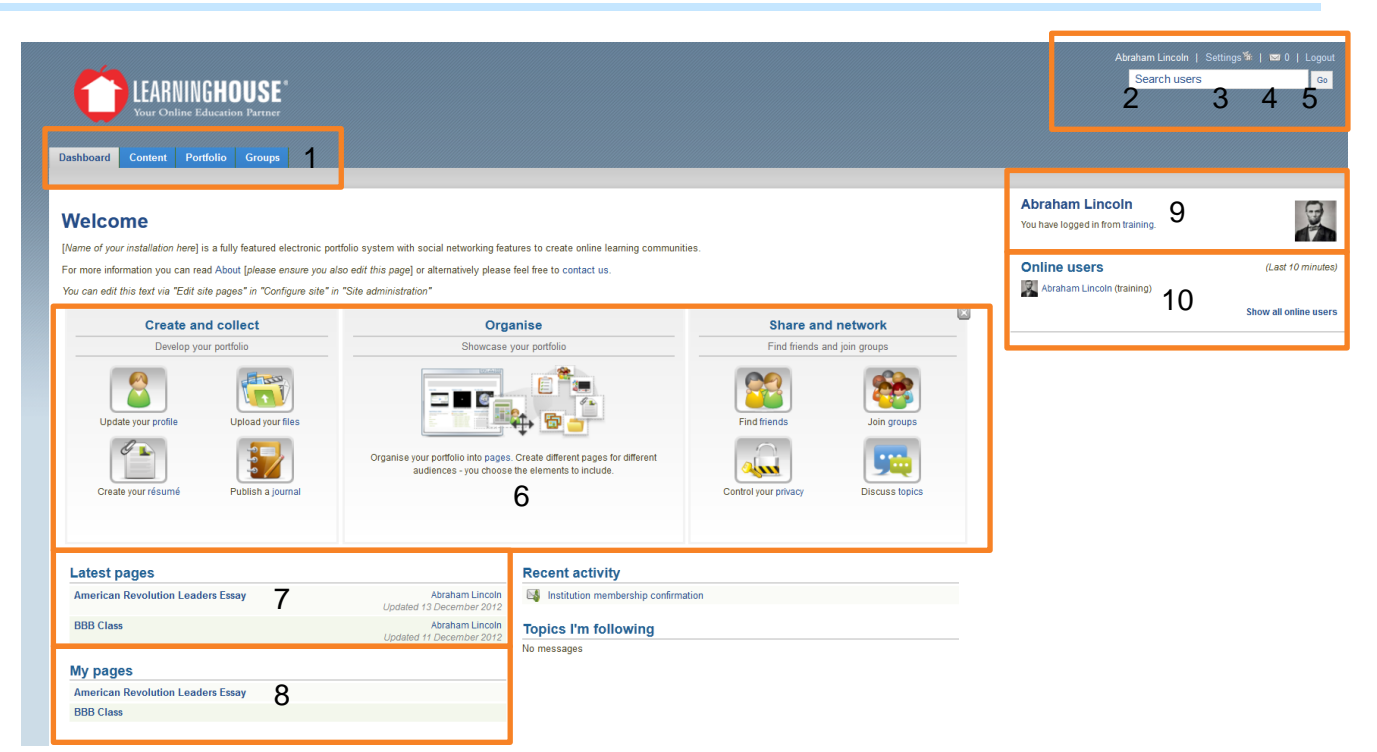

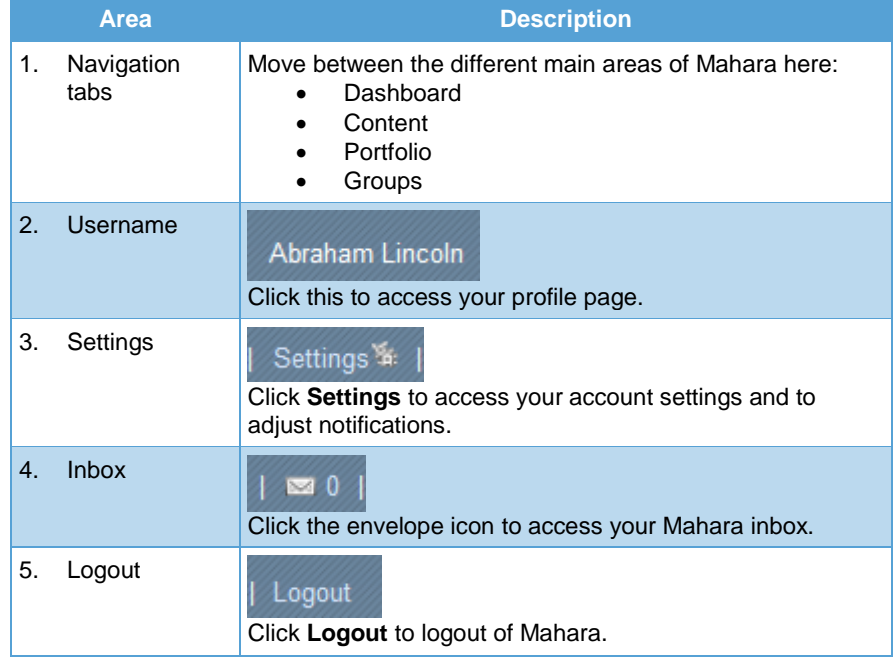

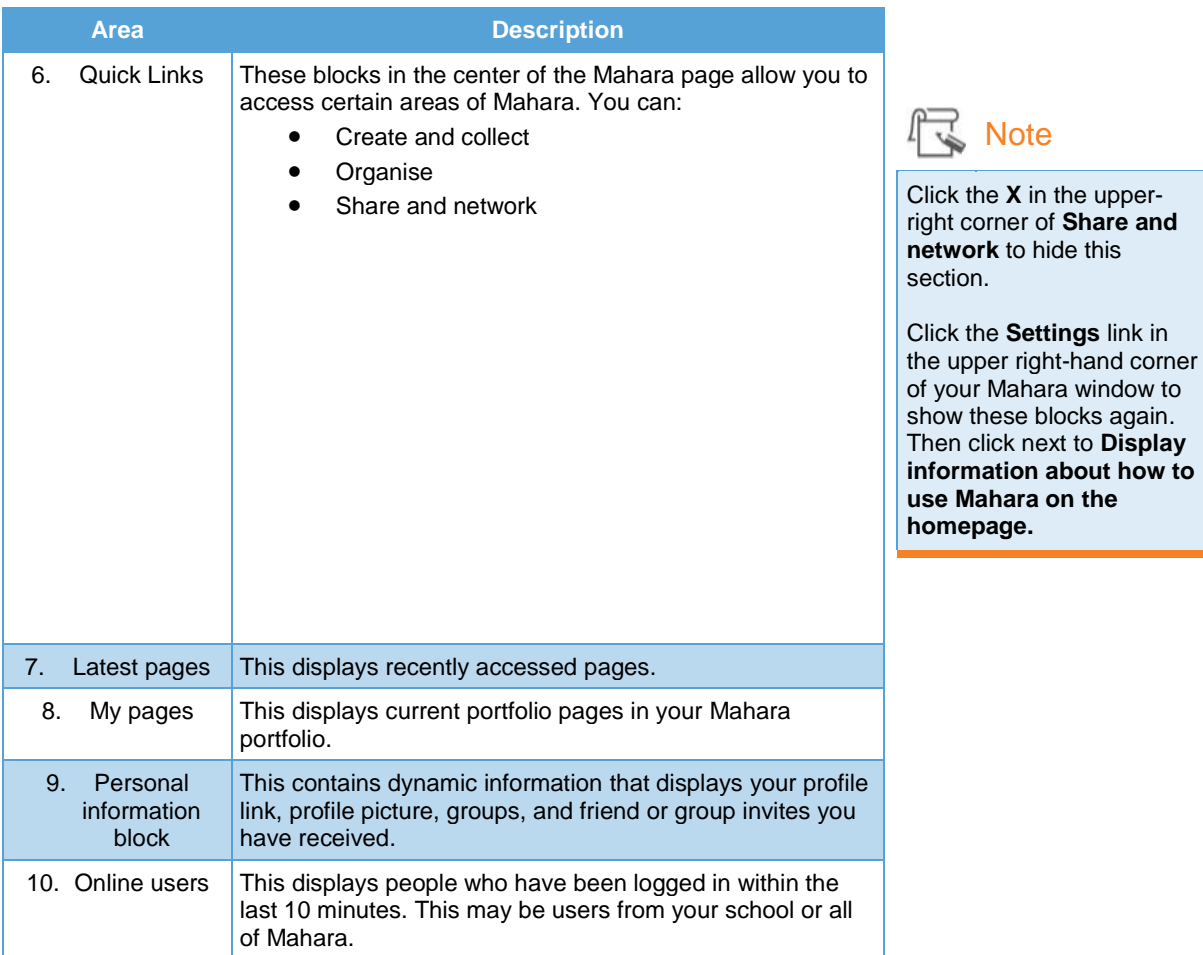

There are different levels of tabs within Mahara.

The first level is:

- Dashboard
- Content
- Portfolio
- **•** Groups

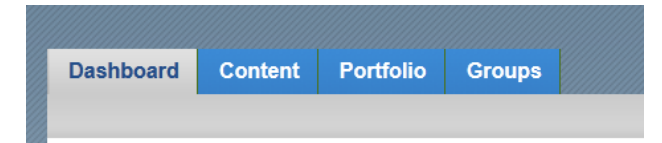

#### **Content tabs**

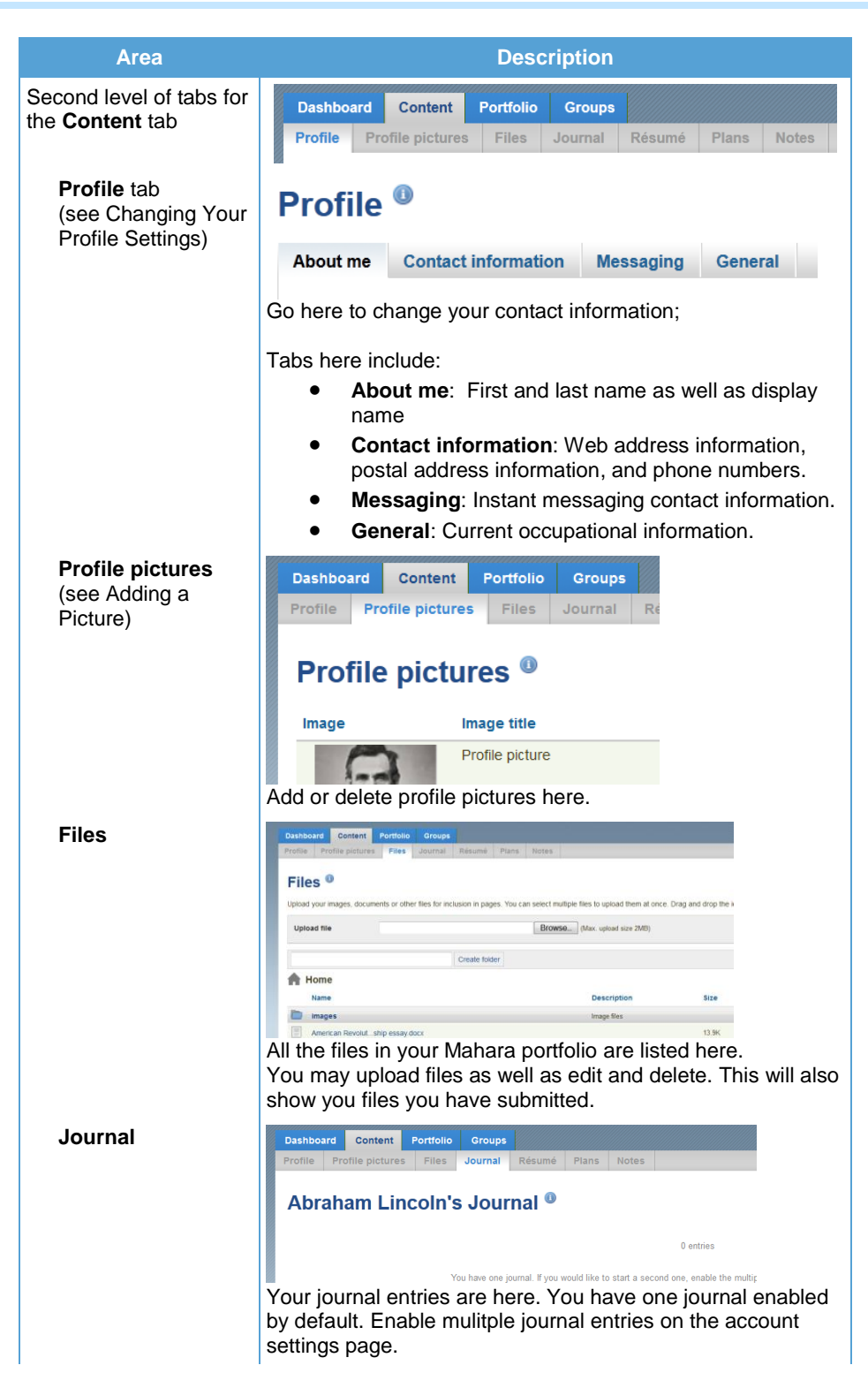

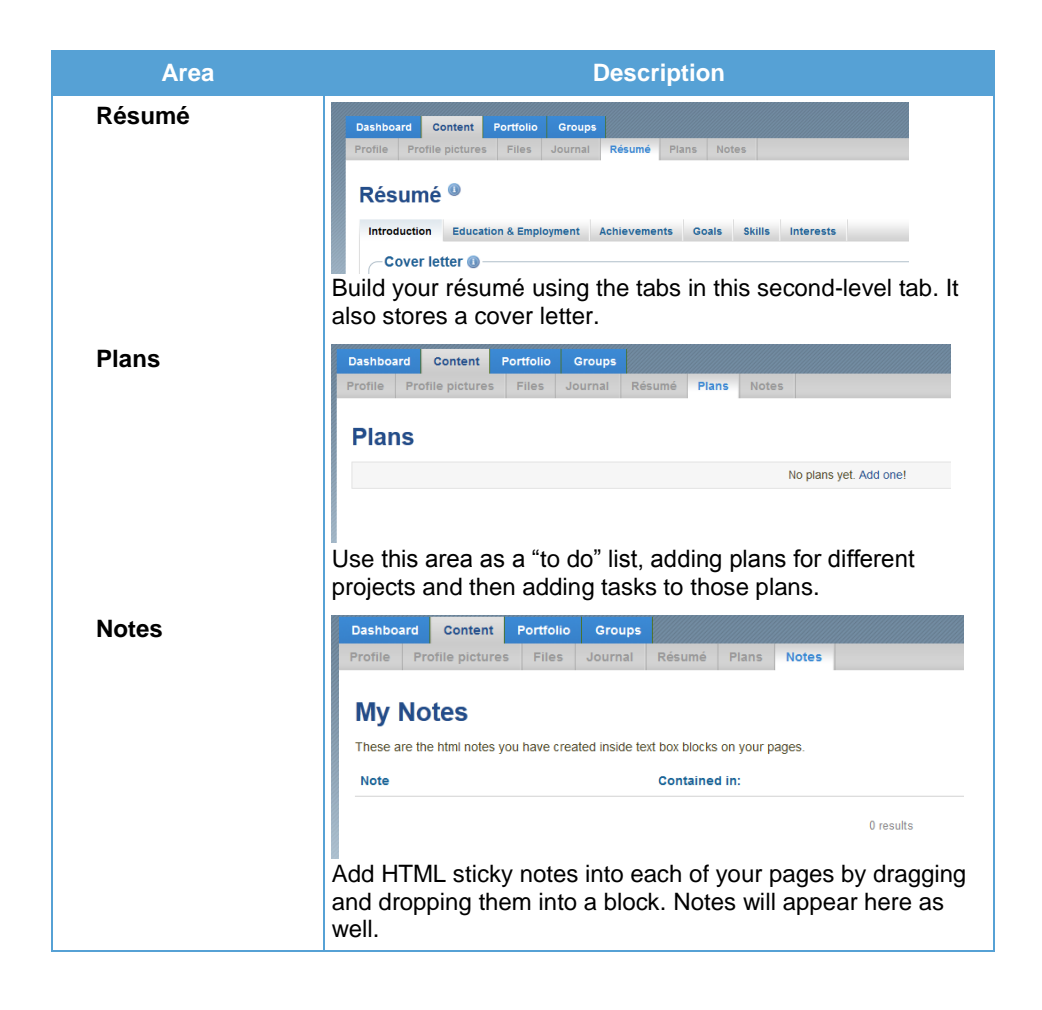

#### **Portfolio tabs**

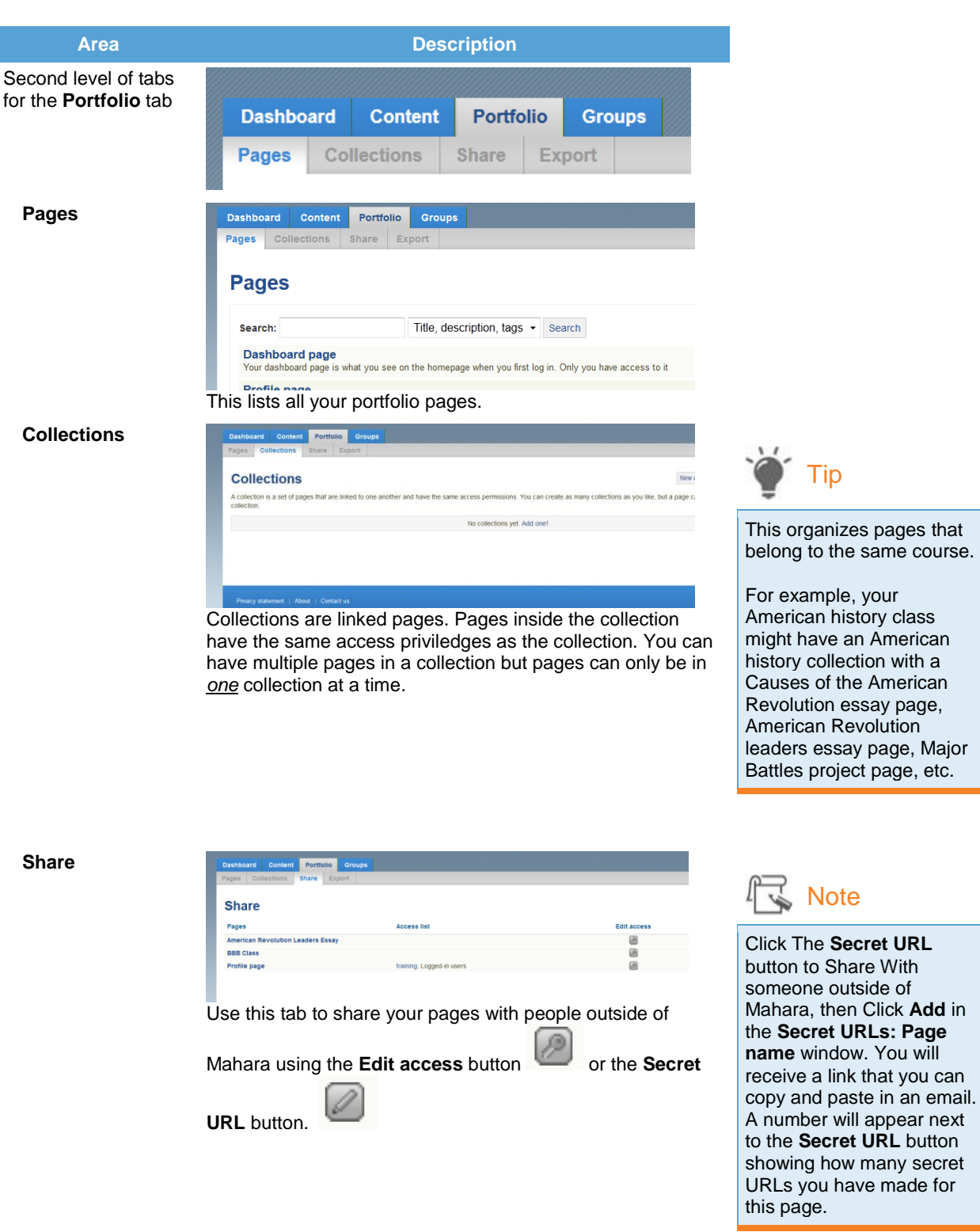

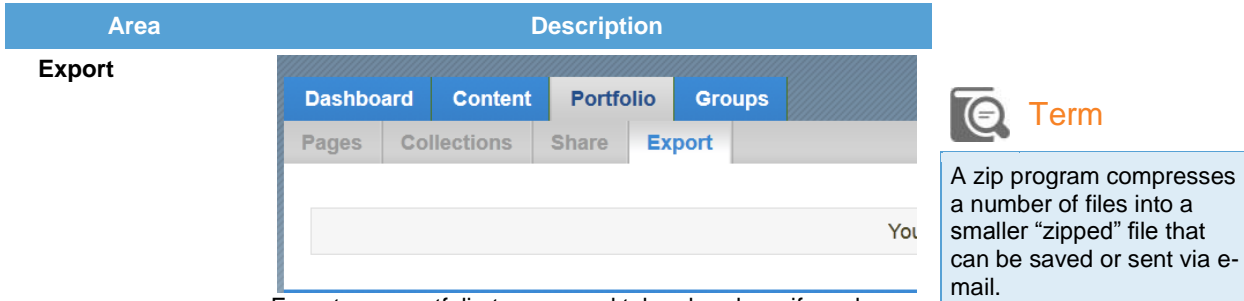

Export your portfolio to save and take elsewhere if you have a zip program installed on your computer.

#### **Groups tab**

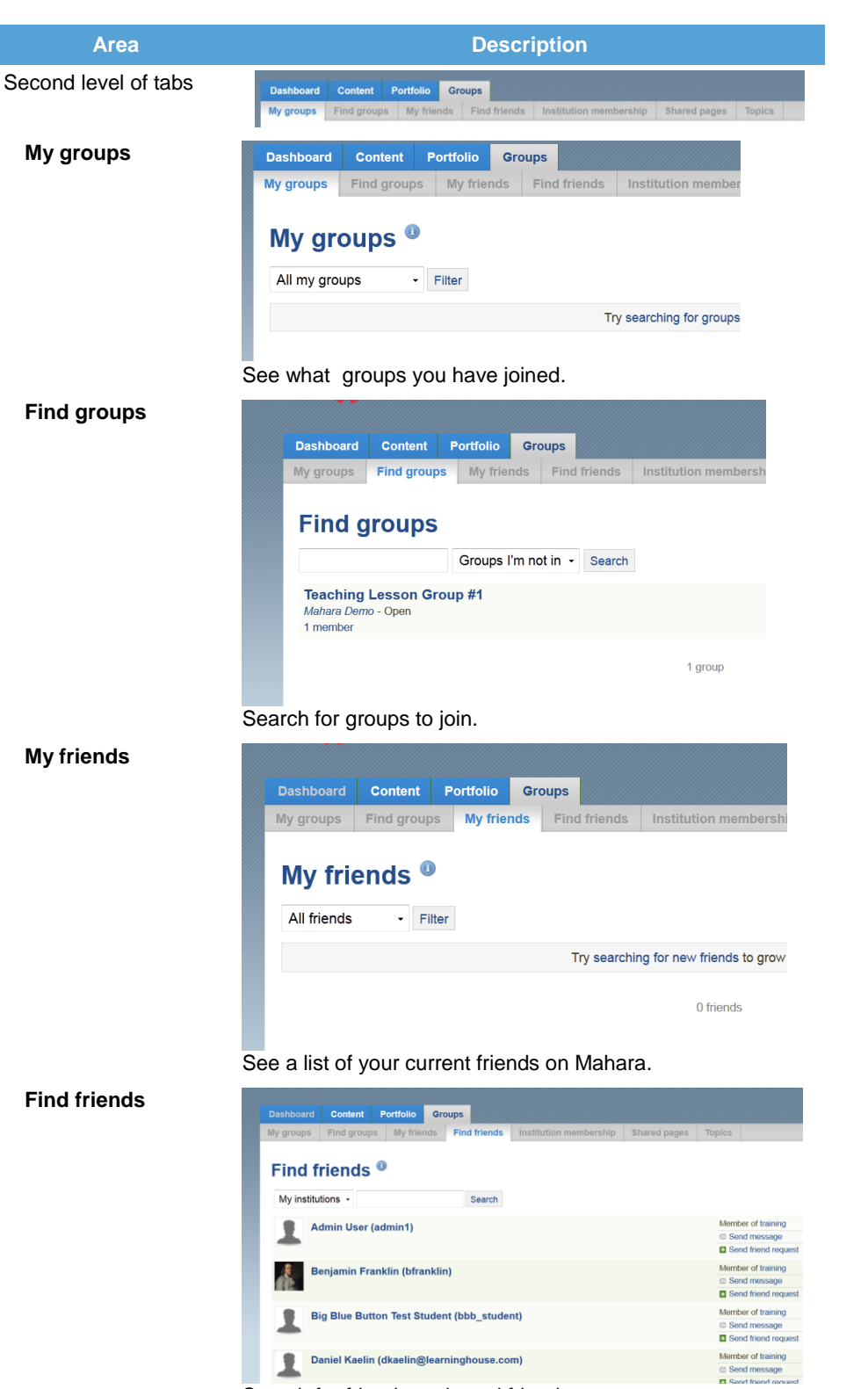

**Daniel Kaelin (dkaelin@learninghouse.com)** Search for friends and send friend requests.

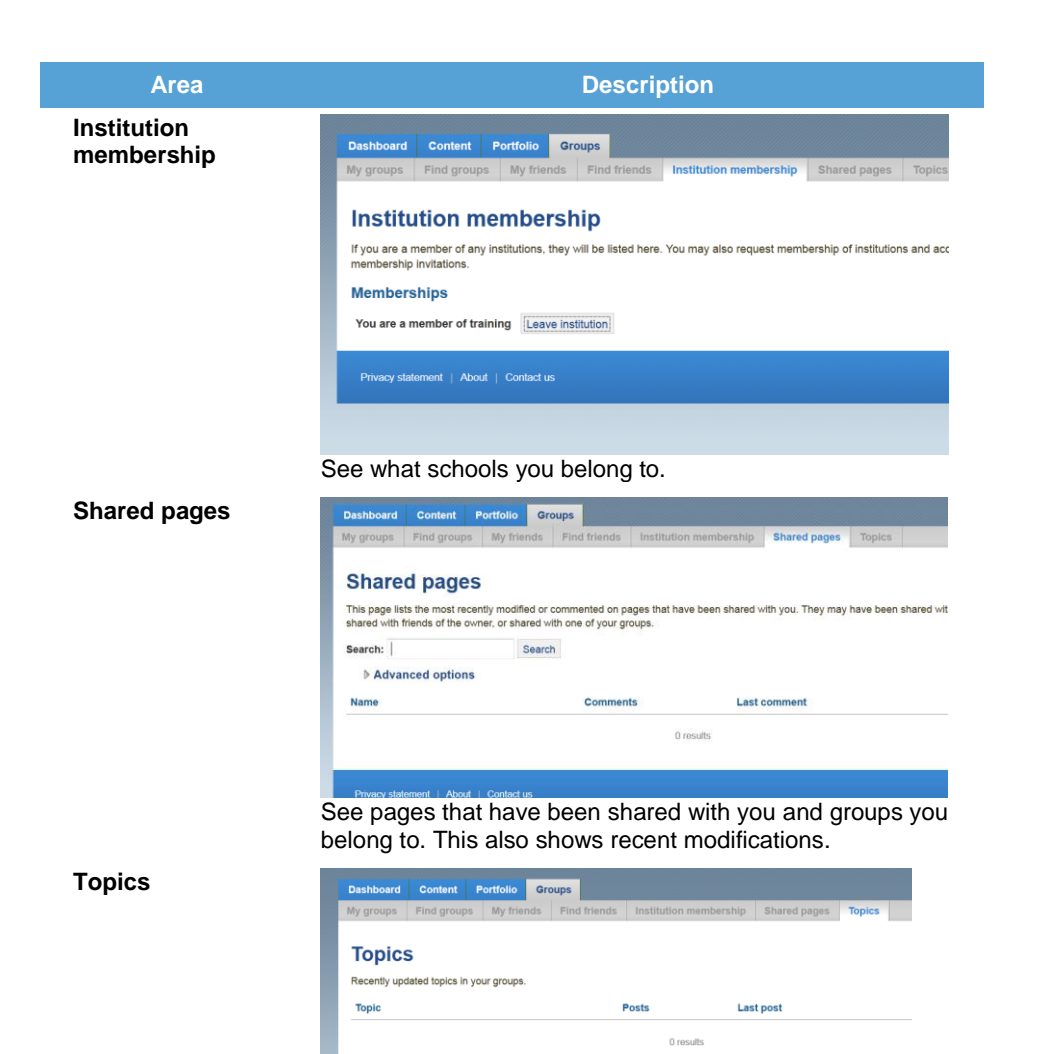

This shows recently updated topics in your groups.